## **Getting Started With GLiCID: Advanced Session**

**Mir Junaid**

**October 19, 2023**

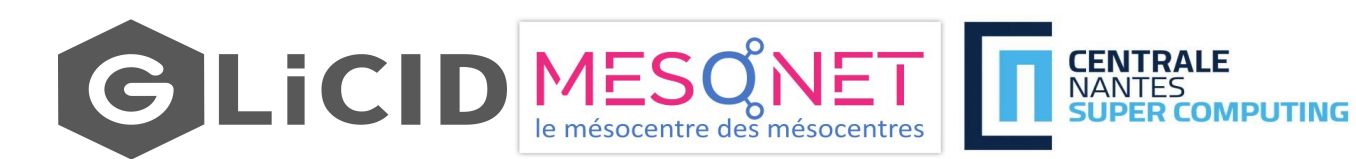

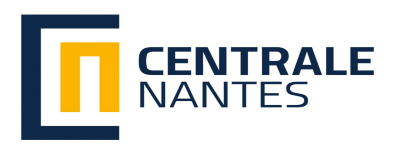

1

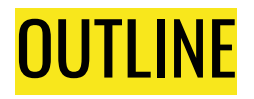

- Advanced Linux CLI
	- Vim Editor
	- SCP (compress, decompress, and transfer large files)
- Guix Package Manager
- **Modules**
- SLURM Workload Manager
	- Why do we need Slurm?
	- Slurm Configuration Options
	- Example Slurm Script
	- TP
		- Basic Slurm Script
		- Slurm for Parallel Programming
		- Install Conda/Micromamba
		- Fortran: Hello World

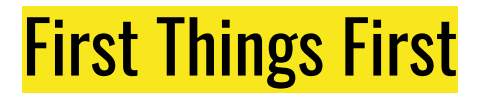

#### For help visit, [GLiCID Help](https://clam.glicid.fr/home/)

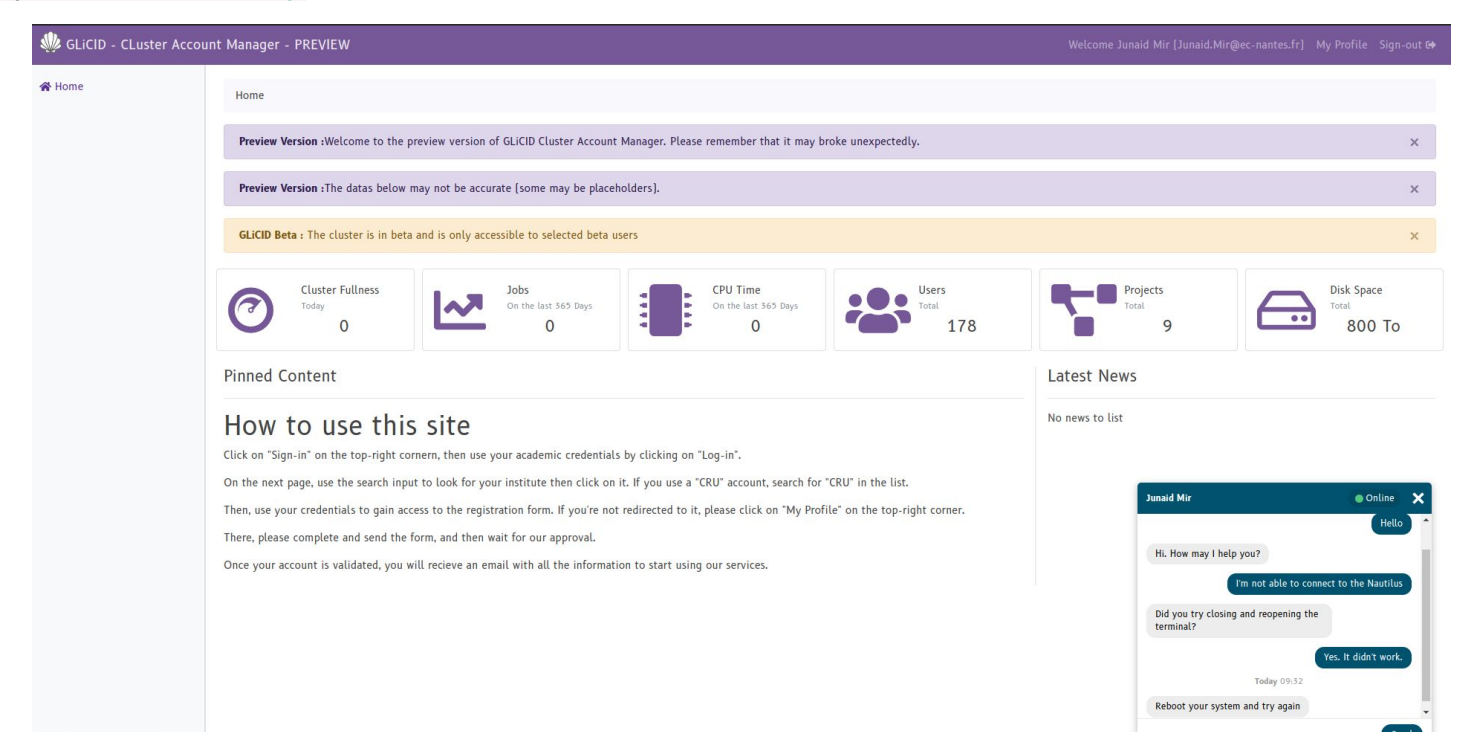

## WORKSHOP SERIES - Save The Date

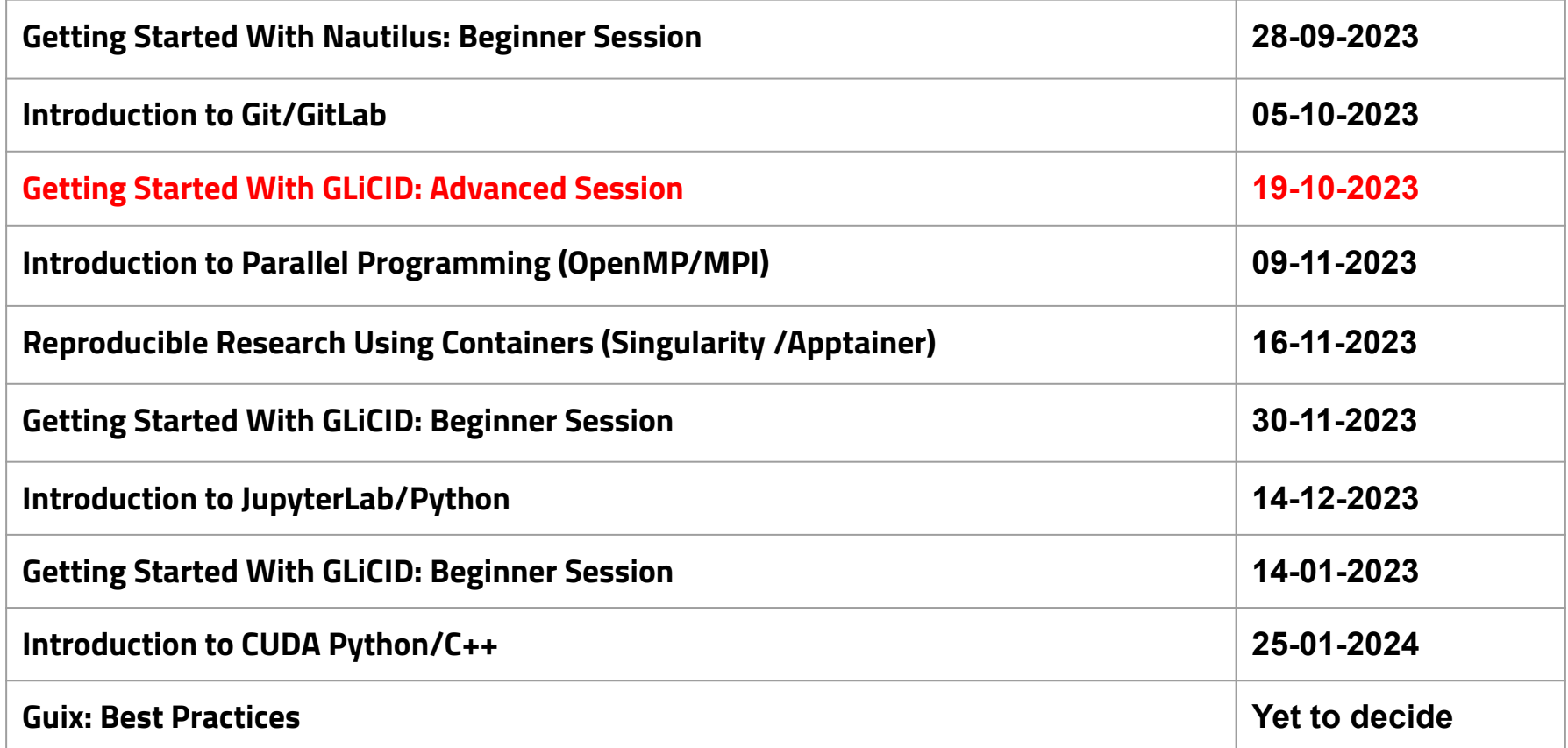

4

## **Linux Command Line For HPC**

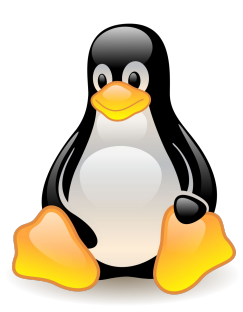

5

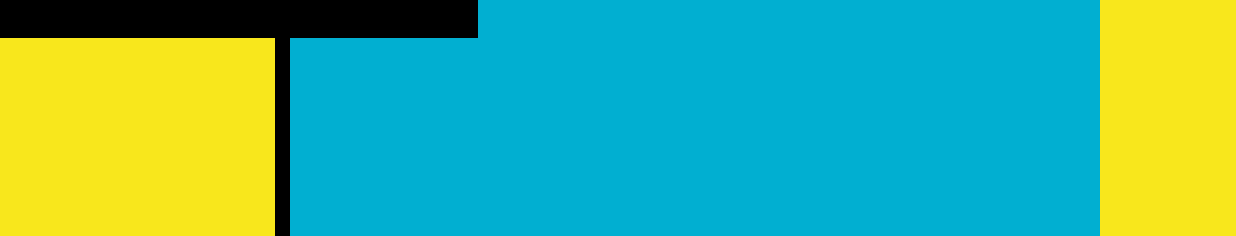

## Vim Editor

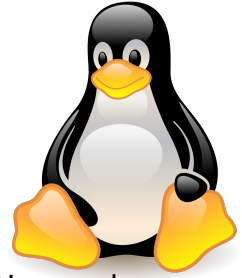

- Vim is more powerful text editor and includes syntax highlighting, which is very useful when writing code.
- Vim will require some effort to become proficient in, but it's worth it for it's efficiency.
- Start vim
	- To open vim, type vim <filename> and press Enter in the terminal
	- Note: If the file does not exist, it will open a new file
	- To switch from default to insert mode press i
	- Type the commands/text
	- To close and save file, press Esc key followed by :wq (colon, write and quit) and press Enter
	- To quit without saving, type :q!

## File Management - Large Files

**Compress** 

\$ tar -czvf <folder\_name.tar.gz> <foldername>

- **Decompress** 
	- \$ tar -xzvf <folder\_name.tar.gz>

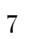

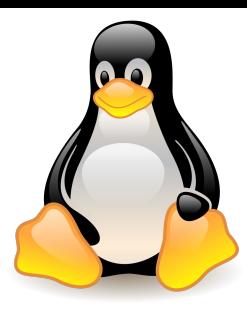

#### File Management

● Local to Remote

\$ scp -r folder\_name nautilus:/scratch/users/username

Remote to Local

\$ scp -r nautilus:/scratch/users/username/folder\_name /local\_location

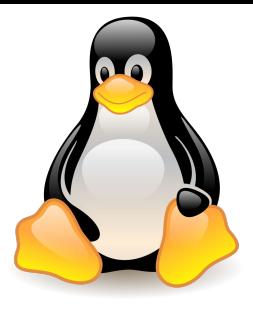

## **Software Modules**

**9** 

## Software Modules

- **Modules** 
	- Lot of useful software packages
	- Different versions
	- Maintained by experts
	- Optimized for the architecture
	- Users cannot install a module
	- Have to request the administrator

## How to use Modules?

● Useful commands

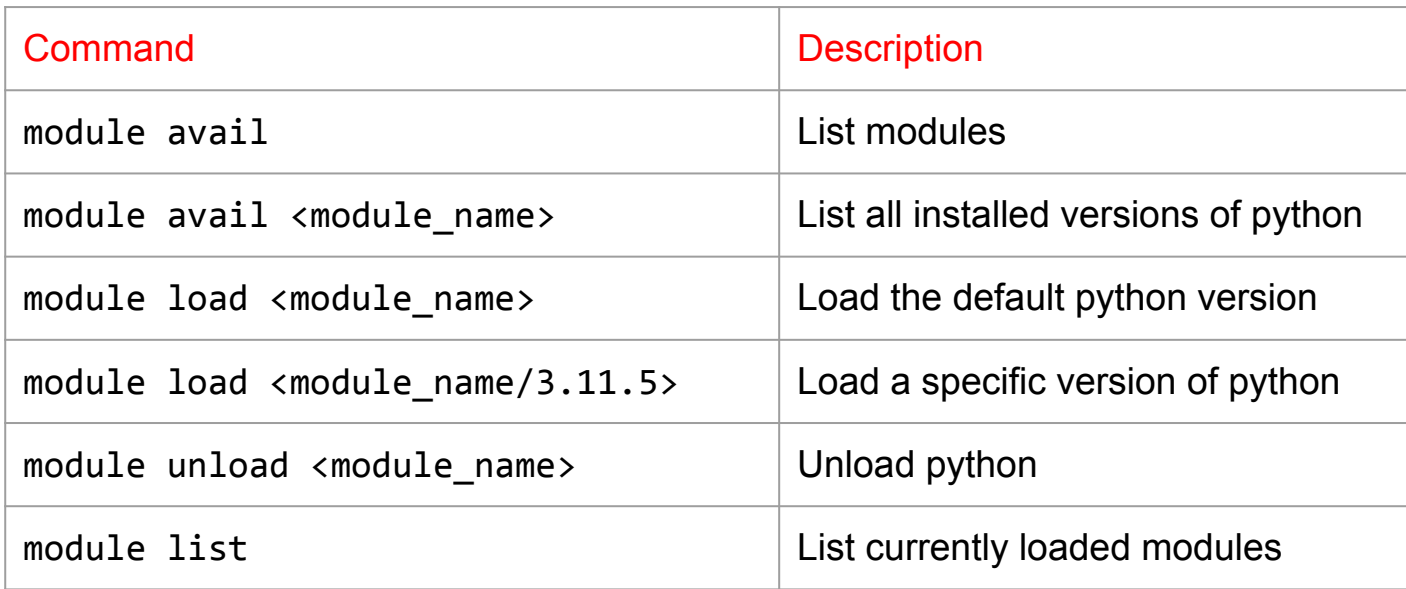

## **Guix Package Manager**

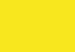

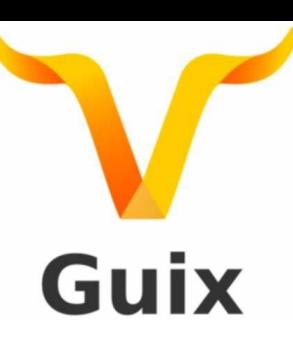

#### What is Guix?

- Package building system/Package manager
- Why Guix? Why is it better than modules?
	- Allows each user to manage his/her own packages
	- without root privilege
	- without interfering with other users
	- Easy creation of isolated environments with designated packages
	- useful for per-project dependency management

# **Guix**

#### Guix Package Manager

● Useful commands

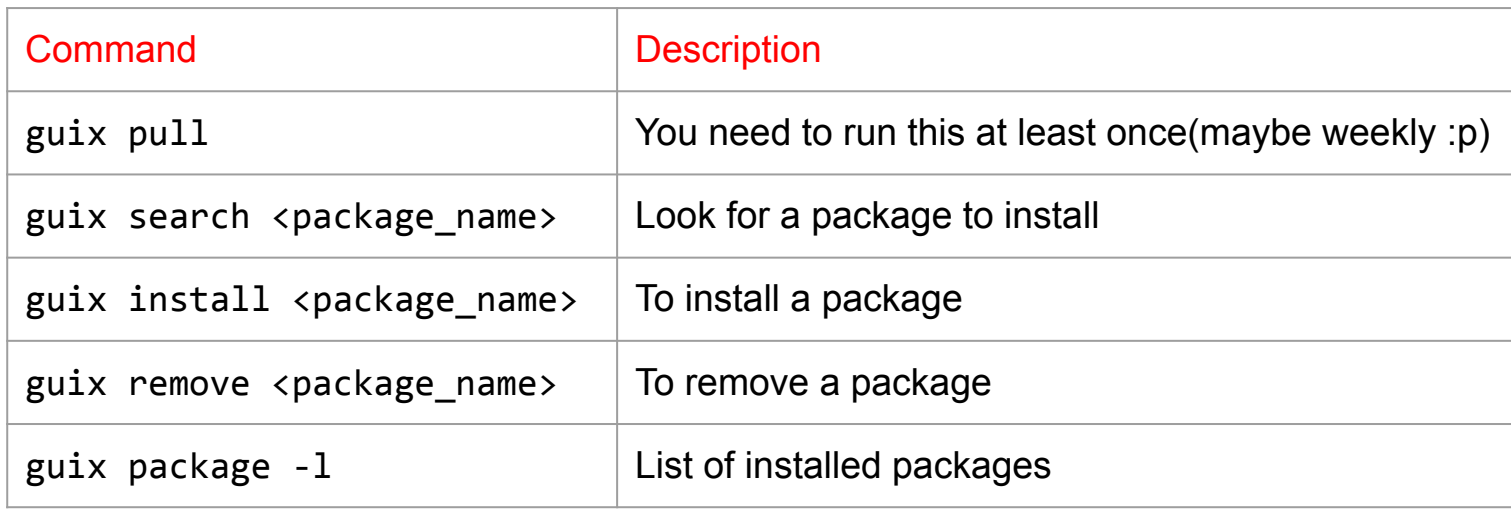

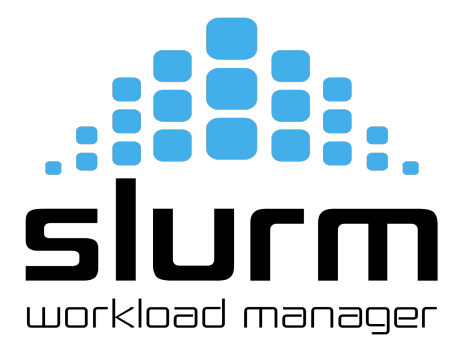

#### Competition for limited resources

- On computing cluster, people compete to use a finite set of resources (CPUs/GPUs/RAM)
- If everyone just starts running code, then everyone will have a bad time as resources are shared
- To solve this problem, computing centers use resource manager and job scheduler called [Slurm](https://slurm.schedmd.com/overview.html)
- With Slurm, you can submit jobs and tell Slurm what resources you need
- Slurm will allocate those resources to your job and then schedule your job

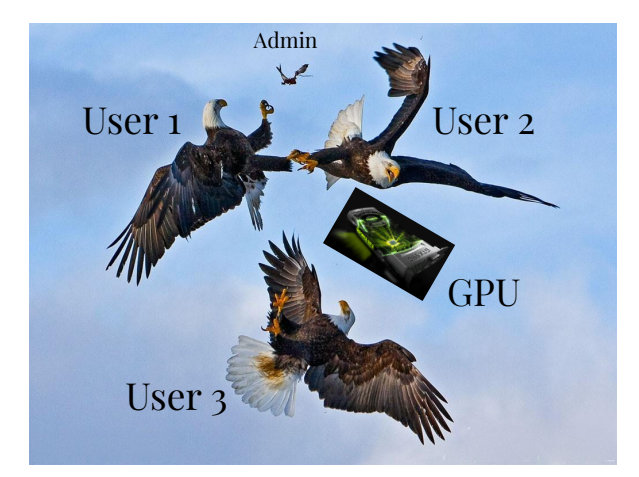

#### This is how it works

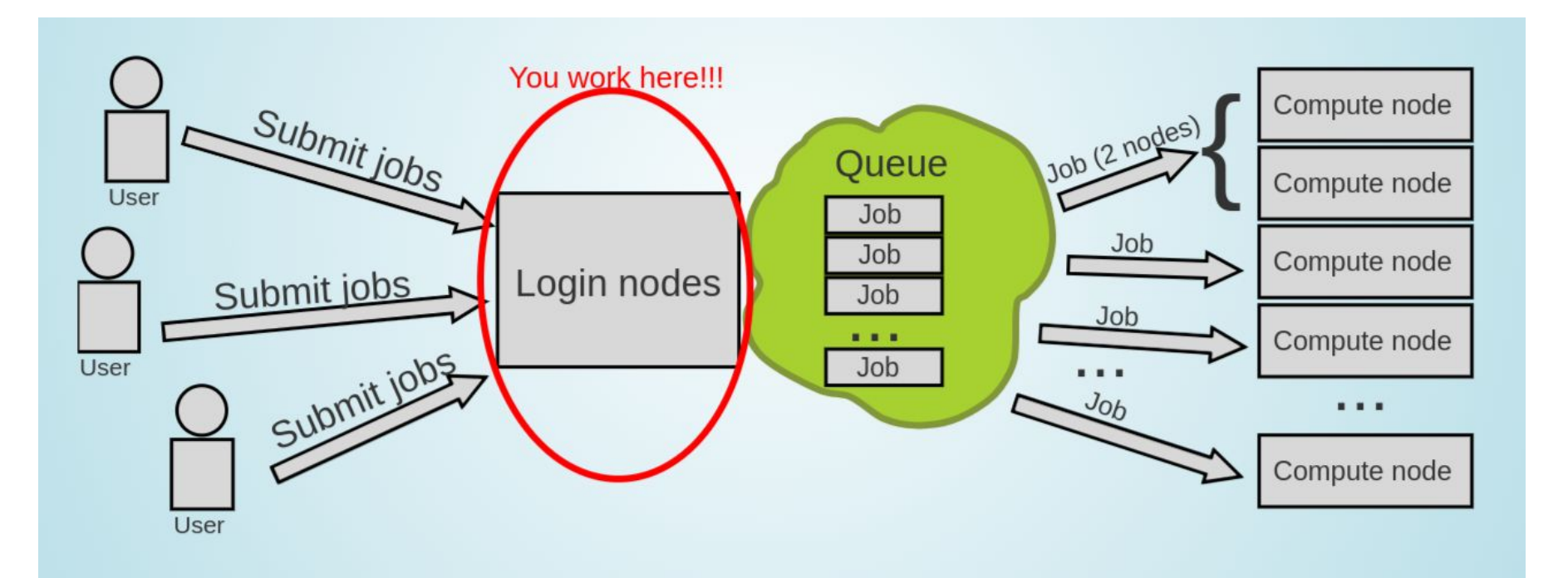

#### But you don't use the whole Supercomputer

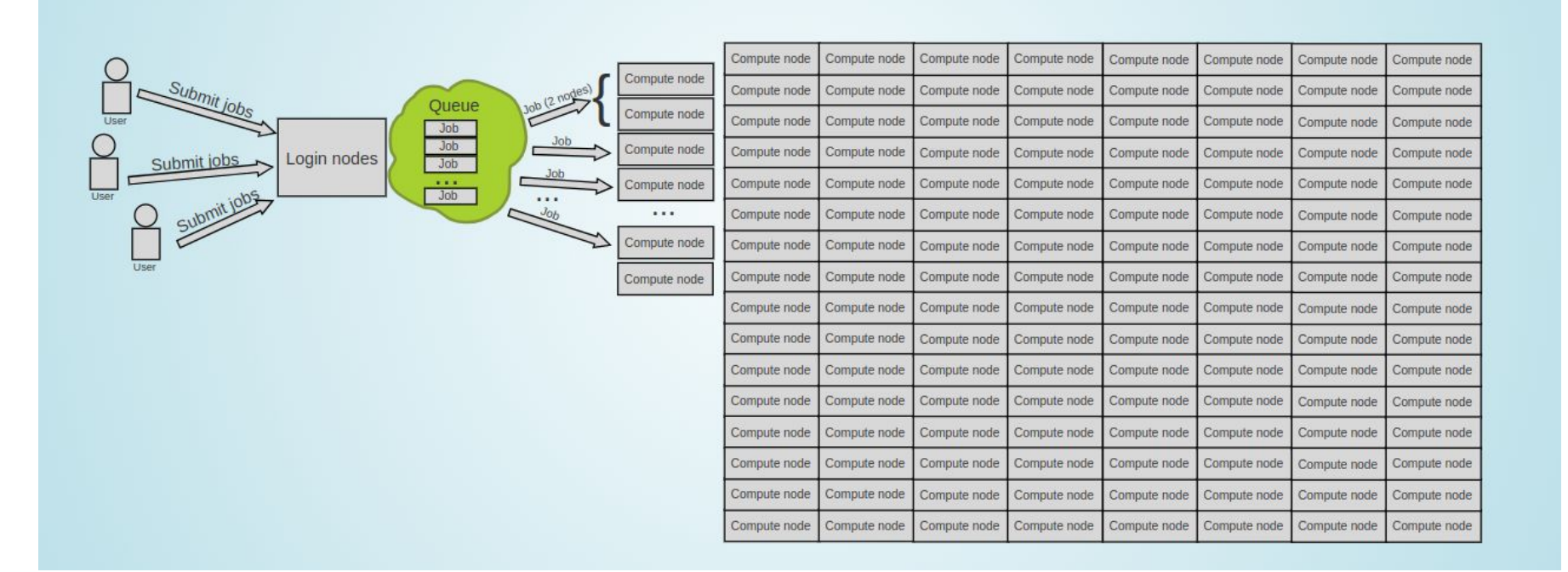

## Enter the queue, and wait

- Your job(s) enter the queue, and wait for its turn
- When there are enough resources for that job, it runs

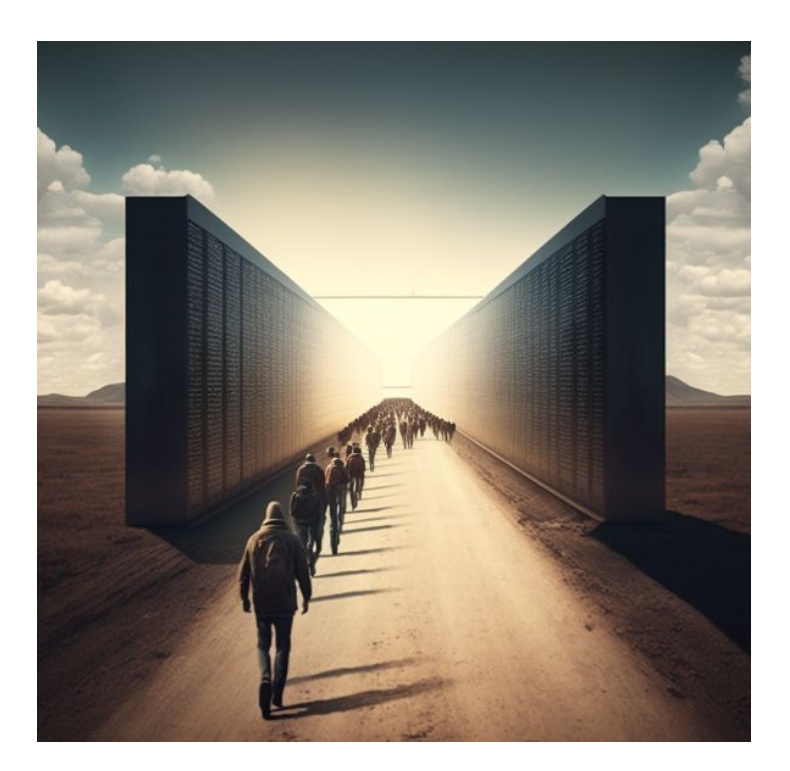

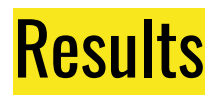

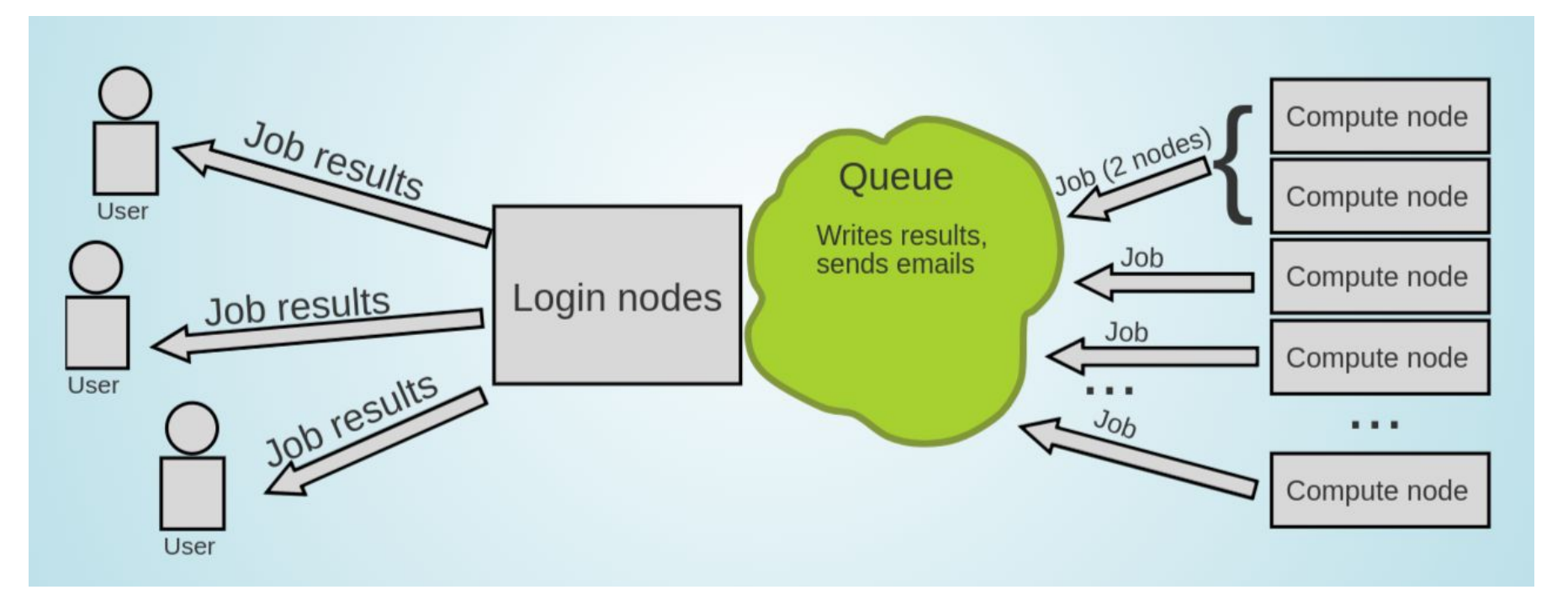

### SLURM - Workload Manager/Job Scheduler

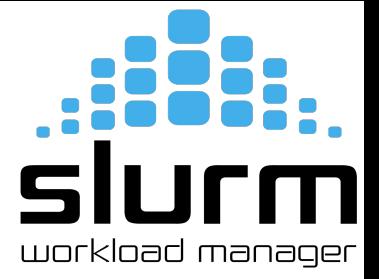

- **Simple Linux Utility for Resource Management (SLURM)**
- Open source, fault-tolerant, and highly scalable cluster management and job scheduling system for large and small Linux clusters
- It has centralized manager, **slurmctld**, to monitor resources and work
- Each compute node has a **slurmd daemon**, which can be compared to a remote shell: it waits for work, executes that work, returns status, and waits for more work.

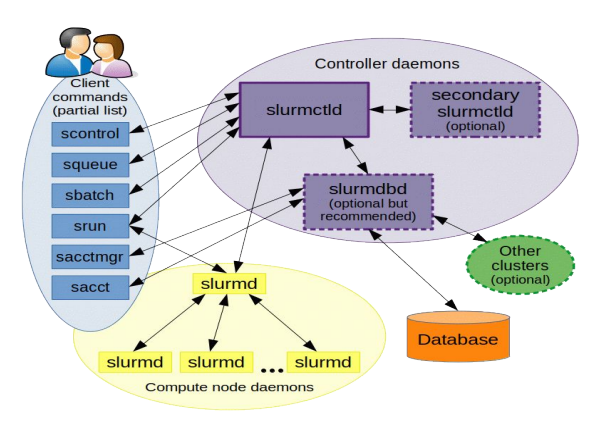

### Getting Started with Slurm

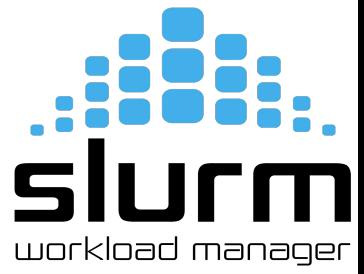

- To tell Slurm what resources you need, you will have to create an sbatch script/ Slurm script
- The sbatch scripts generally follow this format:

#### #!/bin/bash

- # Declaring Slurm Configuration Options
- # Loading Software/Libraries
- # Running Code

- Note: #!/bin/bash above tells our terminal what program to run this file with. In this case, bash.
- You can write an sbatch script in any language as long as #SBATCH doesn't result in errors
- Examples: Ruby, Python, Bash, R.

## Configuration Options for Slurm

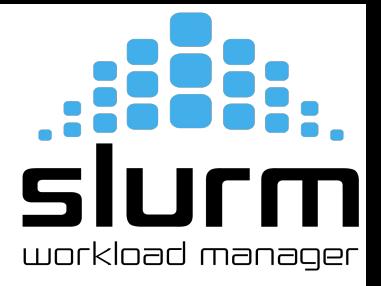

- There are many configuration options for Slurm
- Some options are cluster specific and may not work
- We can help you find the best set of configurations for your computing needs
- Configuration options are specified in your sbatch script like this:

```
#SBATCH <option_1>=<value>
#SBATCH <option_2>=<value>
…
#SBATCH <option_3>=<value>
```
- Note the pound sign( $\#$ ) is not the comment here.
- Slurm looks for lines starting with #SBATCH so it can find configuration options

## **Accounting Configurations**

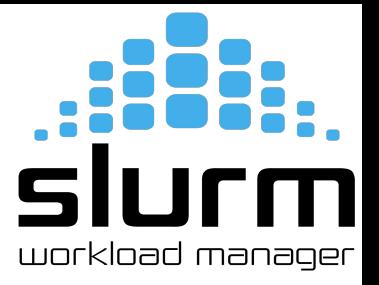

- **Job Name**: #SBATCH --job-name=<job\_name>
	- First thing you need to do is give your job a name and it should be descriptive
	- Example: #SBATCH --job-name=RandomWalk
	- The point of the job name is to remind yourself what you are doing
	- If it is not descriptive, you can easily get confused
- **Comment**: #SBATCH --comment=<comment>
	- To extend the description of your job, add a comment
	- Example: #SBATCH --comment="To explore the nodes."
- Account: #SBATCH --account=<account\_name>
	- You need to tell Slurm which account to run your job under
	- This is not user account, but your project account
	- Example: #SBATCH --account=glicid

## Accounting Configurations

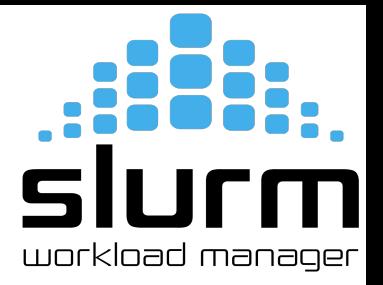

- **Partition**: #SBATCH --partition=<Partition\_name>
	- Slurm needs to know which partition to run your job on
	- Example: #SBATCH --partition=standard
	- Each partition has access to different resources and has a specific use case
- **Time Limit**: #SBATCH --time=D-HH:MM:SS
	- You need to tell Slurm how long your job needs to run
	- The format is Days-Hours:Minutes:Seconds
	- Example: #SBATCH --time=1-12:30:00 (1 Day, 12 Hours, 30 Minutes, 0 Seconds)

## **Job Output Configurations**

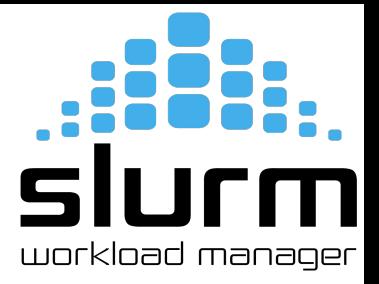

- **Output File: #SBATCH --output=%x %j.out** 
	- Any output from your compute job will be saved to the output file that you specify
	- $\circ$  %x is a variable that fills in your job name. % is a variable that filles in your job ID number
	- Example: #SBATCH --output=logs/%x\_%j.out
- **Error File**: #SBATCH --output=%x %j.err
	- Any errors from your compute job will be saved to the error file that you specify
	- $\circ$  %x is a variable that fills in your job name. % is a variable that filles in your job ID number
	- Example: #SBATCH --output=logs/%x\_%j.err

#### Node Configurations

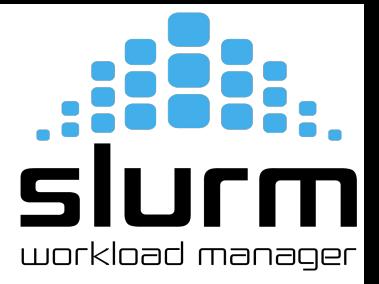

- A node is just a computer in a cluster
- Most of the time, it probably makes sense to only use one node
- **Nodes**: #SBATCH --nodes=<num\_nodes>
	- The default is 1 node, so if you're using 1 node, you don't need to specify it in configuration
	- We recommend that you include it to remind yourself what resources your job is using
	- Example: #SBATCH --nodes=4
- **Excluding Nodes: #SBATCH --exclude=<node1, node2, ...>** 
	- If for some reason you want to make sure your job does not run a specific node
	- Example: #SBATCH --exclude=cnode301
- **Exclusive Access to a Node: #SBATCH --exclusive** 
	- If your job can utilize all of the resources on a single node, you can specify it

## Nautilus Architecture

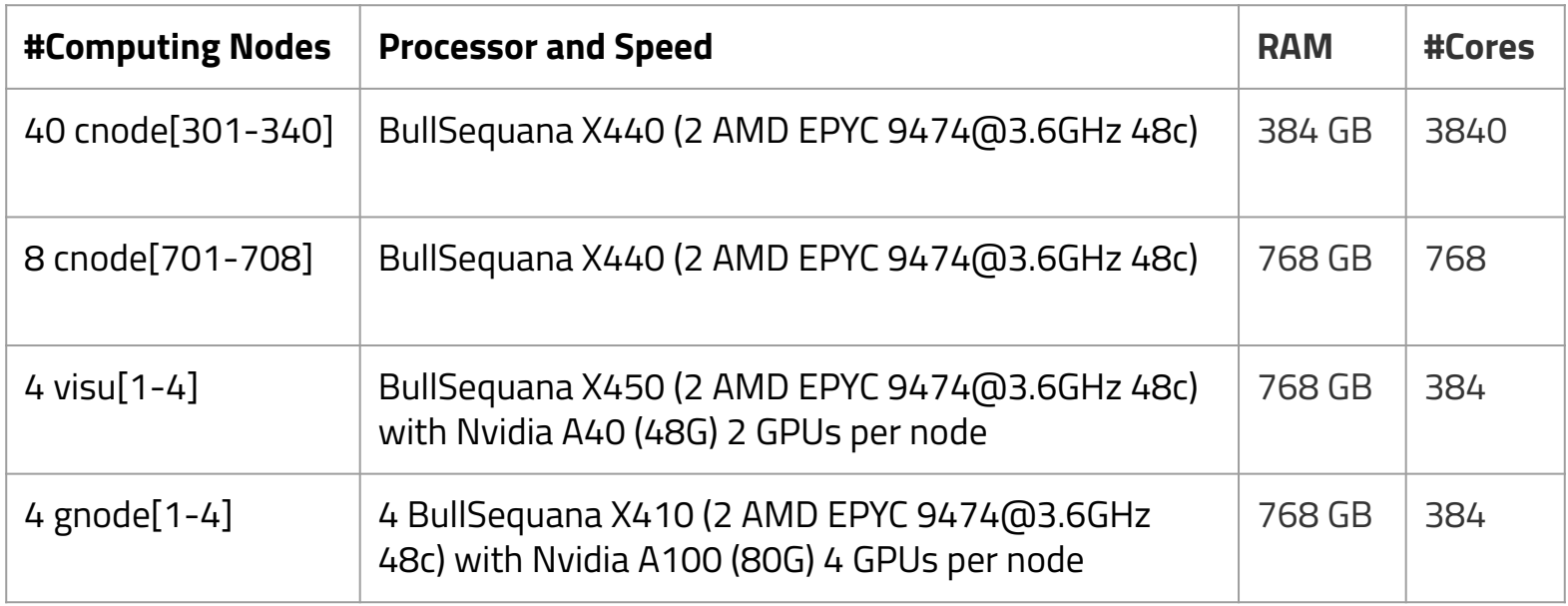

<sup>28</sup> Note: Other than Nautilus, we have Waves and MesoNET cluster as well.

#### **Task Configurations**

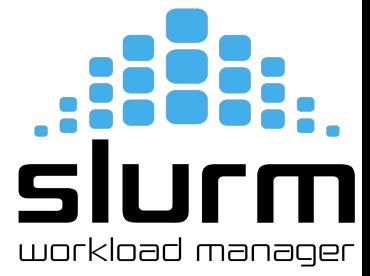

- In the context of computing, a "**job**" and a "**task**" refer to different entities and have distinct meanings
- **Job**:
	- A job is a higher-level unit of work or a computational task that you submit to a cluster
	- It represents a specific computational workload, which can consist of one or more tasks
	- When you submit a job, you provide information about the resources it needs, such as the number of nodes, CPU cores, memory, runtime, etc.
- **Task**:
	- A task is a lower-level unit of work that is part of a job
	- It represents a specific computational operation or process
	- These tasks are typically parallelized to take advantage of the cluster's computing power
	- **For example**, if you have a job that needs to perform a large-scale simulation, you might divide the simulation into multiple tasks, each of which can be run on a separate compute node or cores to expedite the computation
	- Tasks within a job can be parallel or distributed, and they often communicate with each other to complete the overall workload.

#### **Task Configurations**

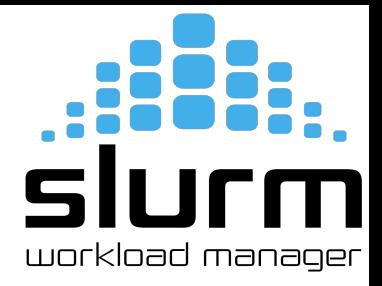

- **Number of Tasks**: #SBATCH --ntasks=<num\_tasks>
	- By default, Slurm will assign one task per node
	- These tasks can run on the same node or the different nodes
	- Example: #SBATCH --ntasks=2
- **Number of Tasks per Node: #SBATCH --ntasks-per-node=<num\_tasks>** 
	- If your job is using multiple nodes, you can specify the number of tasks per node
	- Example: #SBATCH --ntasks-per-node=2
	- For instance, if your job is allocated four compute nodes, each node will run two tasks, resulting in a total of eight tasks running in parallel
	- This option is used when you want to control how many tasks are executed on each individual node in your cluster

## CPU and GPU Configurations

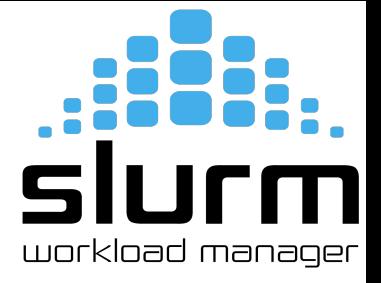

- **CPUs per Tasks**: #SBATCH --cpus-per-task=<num\_cpus>
	- By default, Slurm will assign 1 CPU per task if you do not specify in the configuration
	- Slurm needs to know how many CPUs your job needs
	- Example: #SBATCH --cpus-per-task=4
- GPUs per Job: #SBATCH --gres=gpu:<gpu\_num>
	- By default, **Slurm will not assign any GPU** to your job
	- You need to specify how many GPUs your job needs
	- Example: #SBATCH --gres=gpu:4

# workload manager

## **Memory Configurations**

- **Memory per Node: #SBATCH --mem=<memory>** 
	- You need to tell Slurm how much memory you need per node
	- Example: To get 10 GB of memory per node, use #SBATCH --mem=10g
	- Default is megabytes(MB), so if you specify #SBATCH --mem=10, you will be assigned only 10 MB
- **Memory per CPU: #SBATCH --mem-per-cpu=<memory>** 
	- You can also specify a memory required per CPU core
	- Example: To get 10 GB of memory per CPU, use #SBATCH --mem-per-cpu=10g
	- You need to make sure --mem and --mem-per-cpu don't conflict with each other
	- Default value is 4 GB for cnode301 to cnode340
	- 8 GB for cnode701 to cnode708

#### Job Scheduling

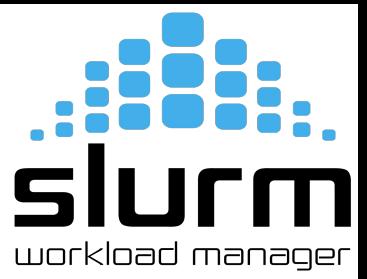

- When you submit your job, Slurm checks #SBATCH configurations and finds a time/place to run your job
- Four things that impact when you run your job
	- The resources you request
	- The frequency that you submit jobs
	- The other jobs in the queue
	- The maintenance windows (sometimes)

#### **Note**

- If you request a lot of resources, you'll have to wait until those resources are available
- If you submit a lot of jobs with a small amount of resources, they'll likely execute quickly

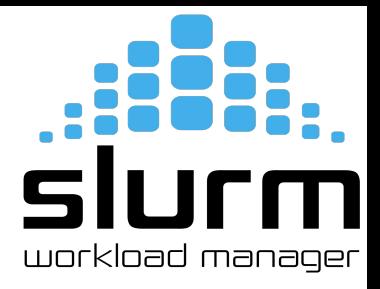

- **● Using GPUs may or may not result in a speedup for your job**
- There are a lot of factors in play when it comes to GPUs
	- Your code needs to be able to use GPUs
	- Not all libraries can leverage GPUs, make sure you read the documentation of libraries/frameworks
	- If using multiple GPUs, make sure your code can use GPUs on different nodes
	- Some code can leverage GPUs, but not in an impactful way
	- Some code just isn't doing enough computations to make it with the overhead of communicating between CPUs and GPUs, it may actually slow down your job

#### Example Slurm Script

#### #!/bin/bash

```
#SBATCH --job-name=myjob # Name for your job
#SBATCH --comment="Run My Job" # Comment for your job
#SBATCH --output=%x_%j.out # Output file
#SBATCH --error=%x_%j.err # Error file
```
#SBATCH --time=0-00:05:00 # Time limit #SBATCH --ntasks=2 # How many tasks per node #SBATCH --cpus-per-task=2 # Number of CPUs per task #SBATCH --mem-per-cpu=10g # Memory per CPU

#SBATCH --nodes=1 # How many nodes to run on #SBATCH --qos=short # priority/quality of service

hostname **# Run the command hostname** 

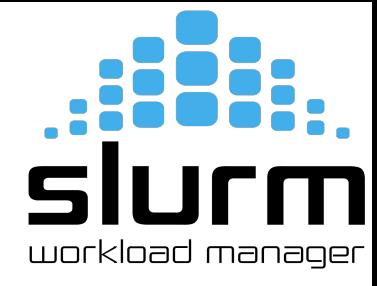

**So, in this example, we have requested a job with the following dimensions:**

- **Max Run Time: 5 Minutes**
- **Number of Nodes:** 1
- **Number of Tasks Per Node:** 2
- **Number of CPUs Per Task:** 2
- **Memory Per CPU:** 10GB

● Submitting Your Job

\$ sbatch my-job.slurm

Submitted batch job 1411747 on cluster nautilus Reference:<br>
Submitted batch job 1411747 on cluster nautilus and the continued of situal index (with the close (with health said clump)

#### Monitoring Your Job

● Monitoring Your Job

 $$ 1s$ myjob\_1411747.err myjob\_1411747.out my-job.slurm

\$ scontrol show job 1411747 -M nautilus

\$ scancel 1411747

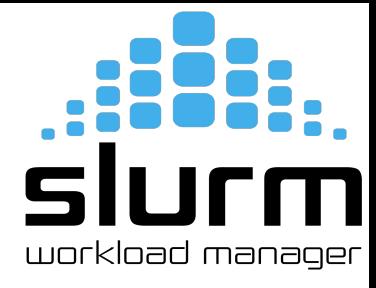

#### Monitoring Your Job

- Monitoring Your Job
	- \$ squeue -u \$USER

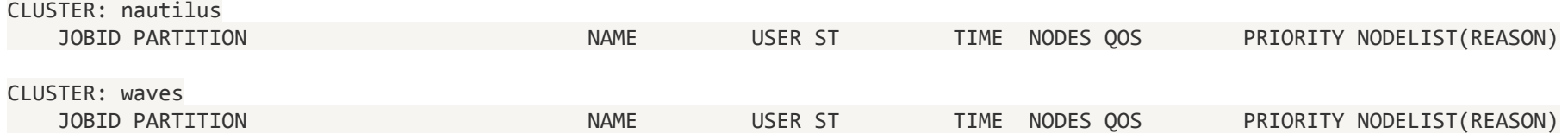

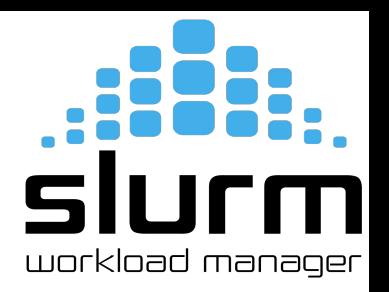

Hands-on: TP 1

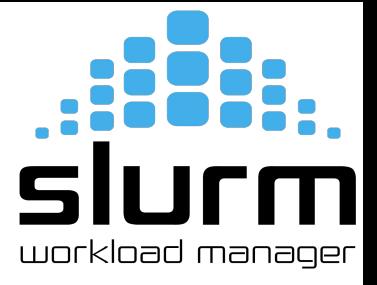

- Submit your first job!
	- Download "nautilus-tutorial" → <https://indico.mathrice.fr/event/498/manage/attachments/>
	- $\circ$  Compress and transfer this folder to this location using SCP  $\rightarrow$  /scratch/users/username
	- Connect to cluster
	- Open a text editor and write a slurm script that will run the "hostname" command
	- Submit the job
	- Monitor your job

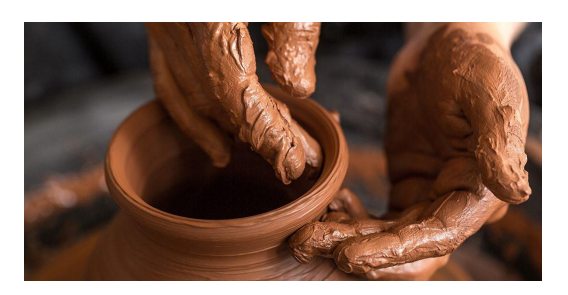

<sup>38</sup> Reference:<https://mirjunaid26.github.io/docs/tutorial-basics/slurm>

## slurr workload manager

## Monitoring Your Job

#### ● squeue

○ The squeue command will show what jobs are currently scheduled

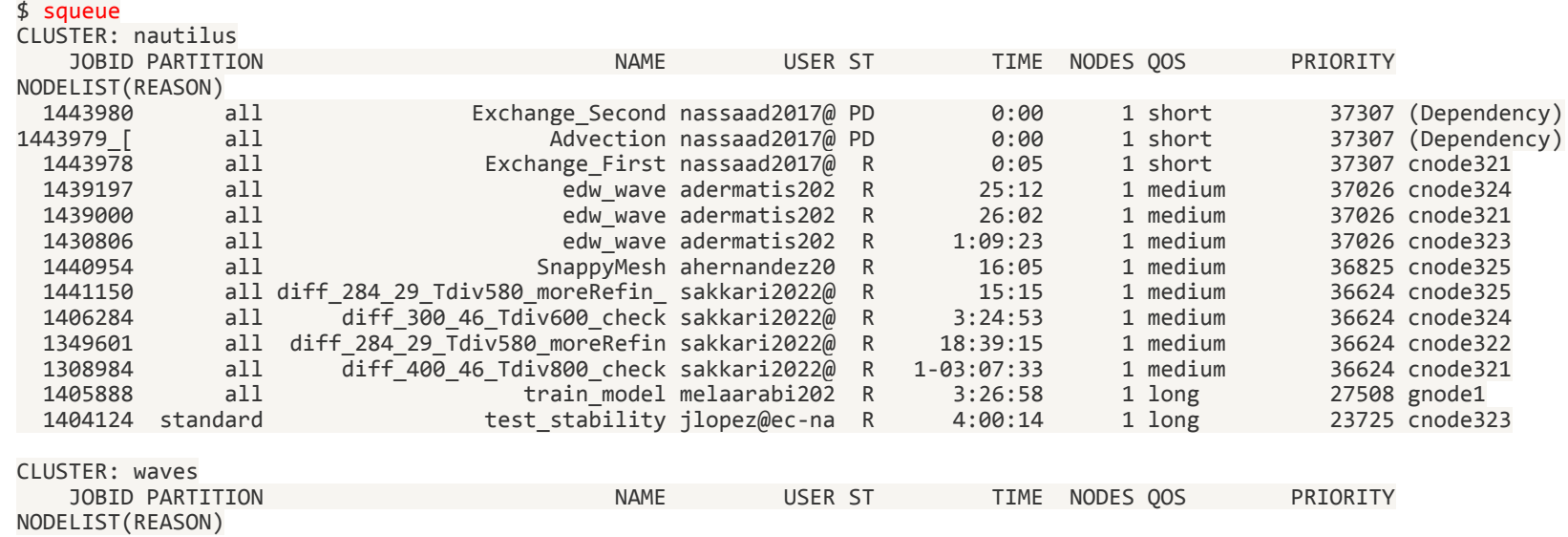

## Monitoring Your Job

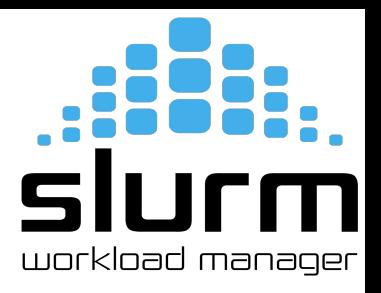

- The squeue command gives us the following information:
	- JOBID: The unique ID for your job
	- PARTITION: The partition your job is running on (or scheduled to run on)
	- NAME: The name of your job
	- USER: The username for whomever submitted the job
	- ST: The status of the job. The typical status codes you may see are:
		- CD (Completed): Job completed successfully
		- CG (Completing): Job is finishing, Slurm is cleaning up
		- PD (Pending): Job is scheduled, but the requested resources aren't available yet
		- $R$  (Running): Job is actively running TIME: How long your job has been running
	- TIME: How long your job has been running
	- NODES: How many nodes your job is using
	- QOS: Quality of Service
	- PRIORITY: Priority of your job
	- NODELIST(REASON): List of nodes and which nodes your job is running on (or scheduled to run on). If your job is not running yet, you will also see reason

#### Partition Information

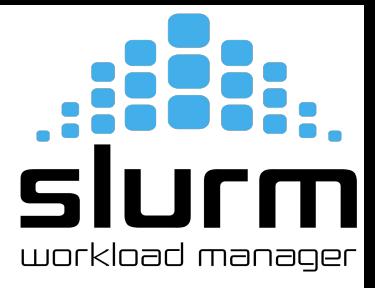

#### ● sinfo

- $\circ$  available partitions on the cluster and partitions time limit
- $\circ$  how many nodes are available on the partition and what is the state of those nodes

#### $$$  sinfo

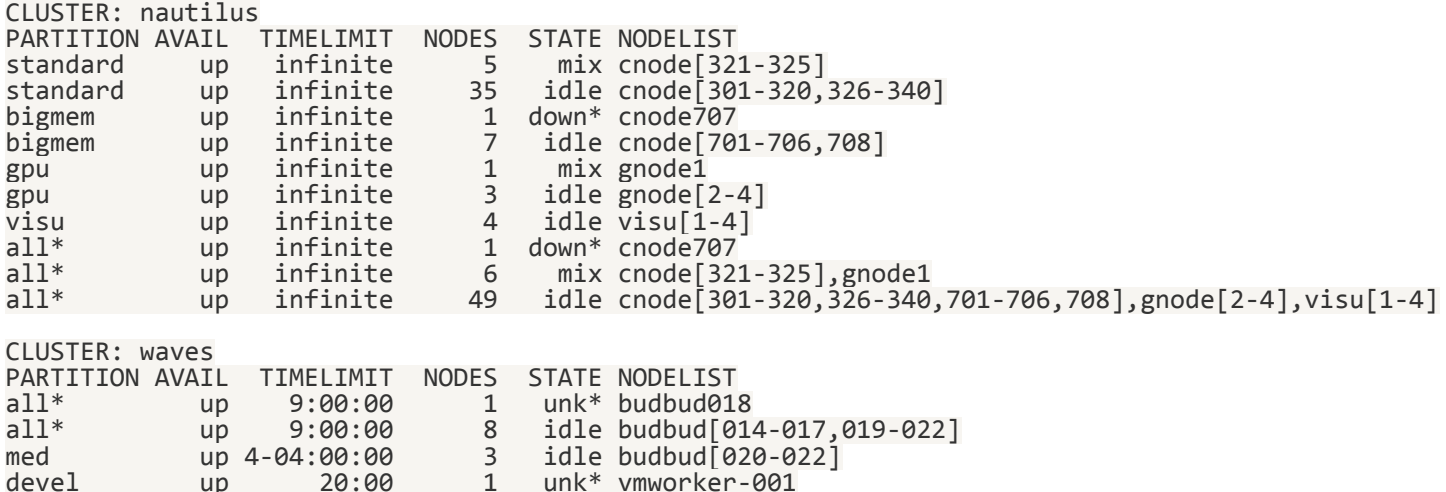

#### Track Your Jobs

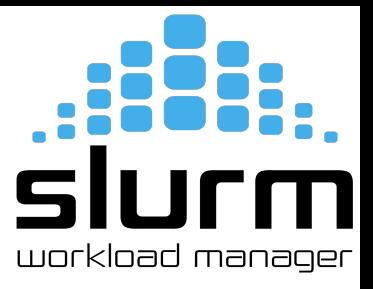

#### ● sacct

 $\overline{a}$  sacction  $\overline{a}$ 

○ Track your recent jobs to find their job IDs and other details

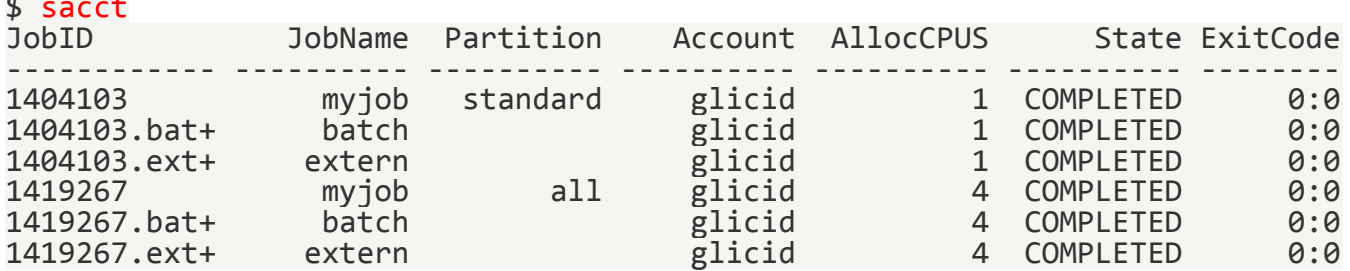

#### ● To view a specific job

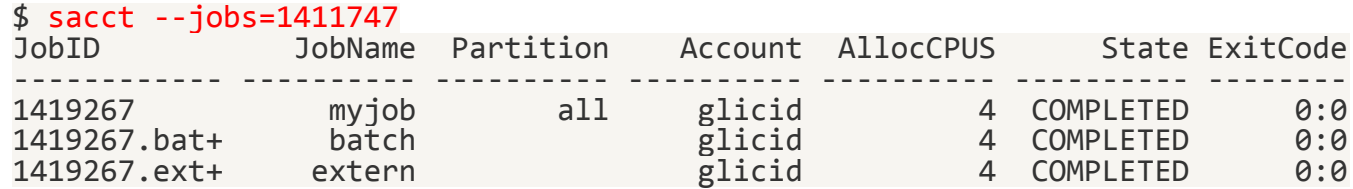

#### Check Job State

- - scontrol<br>○ To check job state, start time/end time, command, workdir, stderr, stdout

#### \$ scontrol show job 1411747 -M nautilus

JobId=1446614 JobName=myjob UserId=jmir@ec-nantes.fr(8000019) GroupId=jmir@ec-nantes.fr(8000019) MCS\_label=N/A Priority=45942 Nice=0 Account=glicid QOS=short JobState=COMPLETED Reason=None Dependency=(null) Requeue=1 Restarts=0 BatchFlag=1 Reboot=0 ExitCode=0:0 RunTime=00:00:00 TimeLimit=00:05:00 TimeMin=N/A SubmitTime=2023-10-17T14:40:47 EligibleTime=2023-10-17T14:40:47 AccrueTime=2023-10-17T14:40:47 StartTime=2023-10-17T14:40:47 EndTime=2023-10-17T14:40:47 Deadline=N/A SuspendTime=None SecsPreSuspend=0 LastSchedEval=2023-10-17T14:40:47 Scheduler=Backfill Partition=all AllocNode:Sid=nautilus-devel-001:883696 ReqNodeList=(null) ExcNodeList=(null) NodeList=cnode321 BatchHost=cnode321 NumNodes=1 NumCPUs=4 NumTasks=2 CPUs/Task=2 ReqB:S:C:T=0:0:\*:\* TRES=cpu=4,node=1,billing=4 Socks/Node=\* NtasksPerN:B:S:C=0:0:\*:\* CoreSpec=\* MinCPUsNode=2 MinMemoryCPU=10G MinTmpDiskNode=0 Features=(null) DelayBoot=00:00:00 OverSubscribe=OK Contiguous=0 Licenses=(null) Network=(null) Command=/scratch/users/jmir@ec-nantes.fr/nautilus-tutorial/task\_1/my-job.slurm WorkDir=/scratch/users/jmir@ec-nantes.fr/nautilus-tutorial/task\_1 Comment=Run My Job StdErr=/scratch/users/jmir@ec-nantes.fr/nautilus-tutorial/task\_1/myjob\_1446614.err StdIn=/dev/null StdOut=/scratch/users/jmir@ec-nantes.fr/nautilus-tutorial/task\_1/myjob\_1446614.out Power=

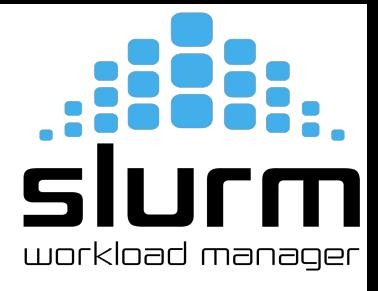

#### Job Priority Factors

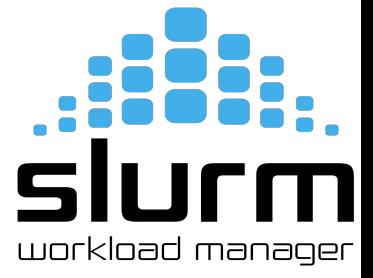

- Slurm takes into account two different factors when scheduling jobs:
	- Requested Resources and Priority
	- If you request a lot of resources, your job may take longer to start than someone who requests very few resources because Slurm needs to wait for the resources you requested to be available
	- If you are constantly submitting and running jobs, Slurm may assign your jobs a lower priority than someone who rarely submits jobs.

```
Job_priority =
site factor +(PriorityWeightAge) * (age factor) +
(PriorityWeightAssoc) * (assoc_factor) +
(PriorityWeightFairshare) * (fair-share_factor) +
(PriorityWeightJobSize) * (job size factor) +
(PriorityWeightPartition) * (priority_job_factor) +
(PriorityWeightQOS) * (QOS_factor) +
SUM(TRES weight cpu * TRES factor cpu,
    TRES weight <type> * TRES factor <type>,
     ...) - nice_factor
```
#### Job Priority Factors

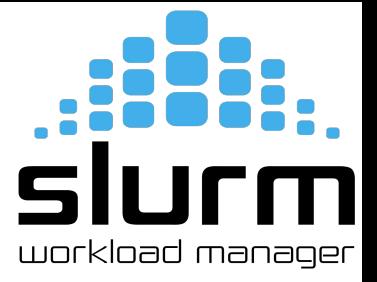

- Nine factors in the Multifactor Job Priority plugin that influence job priority:
	- **Age**: the length of time a job has been waiting in the queue, eligible to be scheduled
	- **Association**: a factor associated with each association
	- **Fair-share**: the difference between the portion of the computing resource that has been promised and the amount of resources that has been consumed
	- **Job size**: the number of nodes or CPUs a job is allocated
	- **Nice**: a factor that can be controlled by users to prioritize their own jobs
	- **Partition**: a factor associated with each node partition
	- **QOS**: a factor associated with each Quality Of Service
	- **Site**: a factor dictated by an administrator or a site-developed job\_submit or site\_factor plugin
	- **TRES**: each TRES Type has its own factor for a job which represents the number of requested/allocated TRES Type in a given partition

## slurm workload manager

#### Priorities in GLiCID Cluster

#### ● sacctmgr

○ To view or modify Slurm account information

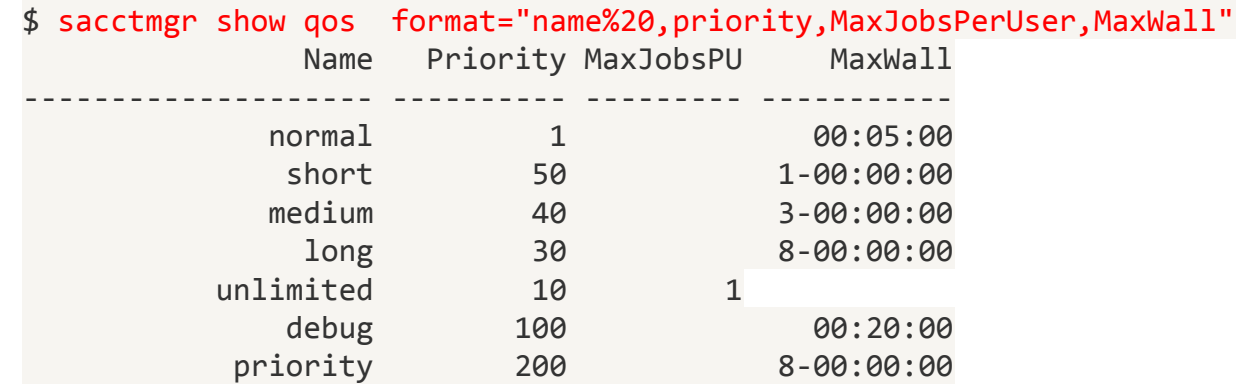

## Different Resource Scenarios

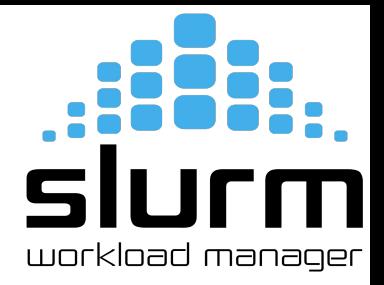

Here is a summary of different resource utilization scenarios:

- **RAM**:
	- Request too little: Job will die when it runs out of RAM
	- Request too much: Lots of RAM will sit idle and no one else can use it
	- *Ideal:* Request slightly more RAM than you need
	- Recommendation: Try to keep idle RAM at less than 10% of the total RAM you requested
- **CPUs**:
	- Request too little: Your job will trip over itself because of kernel scheduling; your job will take a massive performance hit as a result
	- Request too much: Lots or CPUs will sit idle and no one else can use them
	- *Ideal:* Request exactly the number of CPUs that your job can use

## Different Resource Scenarios

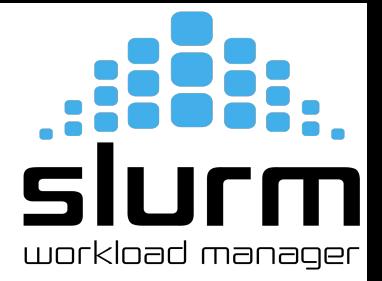

#### ● **GPUs**:

- Request too little: You may not actually see a speedup (due to communication overhead between CPUs and GPUs)
- Request too much: Your code may not be able to use multiple GPUs; idle GPUs cannot be used by anyone else until your job finishes
- *Ideal:* Request exactly the number of GPUs that your job can use
- Recommendation: Get your job working with one GPU, and make sure you're actually using the GPU before trying to use more

#### ● **Time**:

- Request too little: Your job will not finish before the time limit runs out; lots of time will be wasted
- Request too much: Slurm may give your job a lower priority to let smaller jobs go first. If a maintenance window is coming up, your job may not schedule until after the maintenance window
- *Ideal:* Request slightly more time than you need, but not too much

## Parallel Programming Examples using Slurm

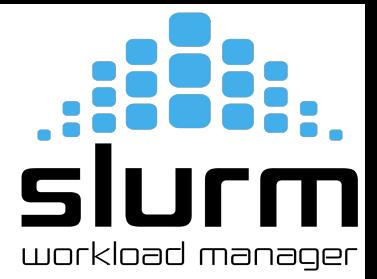

Parallel programming on a cluster can be challenging, but it is a powerful technique for harnessing the computational resources of a cluster effectively.

- Some reasons why parallel programming can be tricky on a cluster:
	- Distributed computing, load balancing, synchronization, communication overhead, debugging and troubleshooting, scalability, heterogeneous resources
- To overcome these challenges, developers often use parallel programming libraries,
	- such as MPI (Message Passing Interface) for distributed memory systems and
	- OpenMP for shared memory systems
- These libraries provide abstractions and tools for handling parallelism, communication, and synchronization
- Additionally, understanding the architecture of the cluster and the specifics of the job scheduler (e.g., Slurm) can be crucial for resource allocation and job management

## Example 1: Intel/IntelMPI

Sample Script: job-intel.slurm

#!/bin/bash #SBATCH --job-name=HelloWorldMpi #SBATCH --partition=standard #SBATCH --ntasks=4

module purge module load intel/compiler intel/mpi

```
export I_MPI_PMI_LIBRARY=/lib64/libpmi2.so
export I MPI COLL EXTERNAL=0
export I_MPI_ADJUST BCAST=0
export I_MPI_FABRICS=shm:ofi
export FI_PROVIDER=psm3
```
srun --mpi=pmi2 hello-mpi

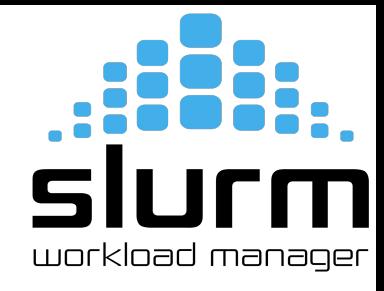

#### Example 1: Intel/IntelMPI

● Intel Compiler and IntelMPI

\$ module load intel/compiler intel/mpi

- \$ mpicxx -cxx=icpx -O3 -o hello-mpi hello-mpi.cpp
- Submit your slurm script \$ sbatch -M nautilus -p standard -q short job-intel.slurm

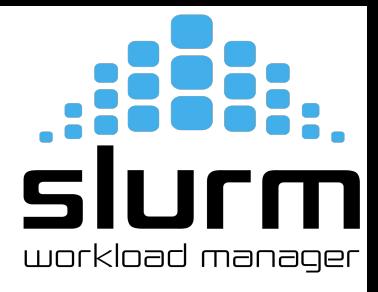

## Example 2: GNU/OpenMPI

Sample script: job-mpi.slurm

#!/bin/bash #SBATCH --job-name=HelloWorldMpi #SBATCH --partition=standard #SBATCH --ntasks=4

module purge module load gcc openmpi/ucx/4.1.5\_gcc\_8.5.0\_ucx\_1.14.1 rdma 46.0

```
export UCX_WARN_UNUSED_ENV_VARS=n
export OMPI MCA btl=^openib
export UCX NET DEVICES=mlx5 2:1
```
srun ./hello-openmpi

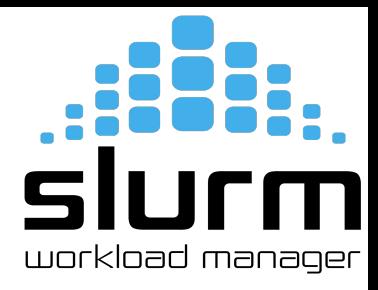

### Example 2: GNU/OpenMPI

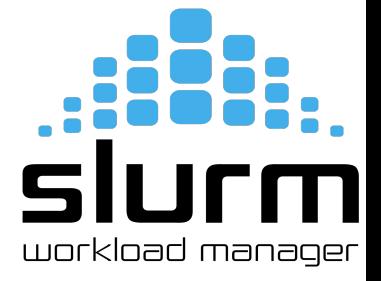

- GNU Compiler and OpenMPI
	- module load gcc openmpi/ucx/4.1.5\_gcc\_8.5.0\_uxc\_1.14.1\_rdma\_46.0
	- mpicxx -O3 -o hello-openmpi hello-mpi.cpp
- Submit your slurm script

\$ sbatch -M nautilus -p standard -q short job-mpi.slurm

## Example 3: GNU/OpenMP

Sample script → job-omp.slurm

#!/bin/bash #SBATCH --job-name=HelloWorldOmp #SBATCH --partition=standard #SBATCH --cpus-per-task=12

module purge module load gcc

```
if [[ "${SLURM_CPUS_PER_TASK}" ]]
then
  c=${SLURM_CPUS_PER_TASK}
else
 c=1fi
```

```
export OMP NUM THREADS=$c
srun ./hello-omp 54
```
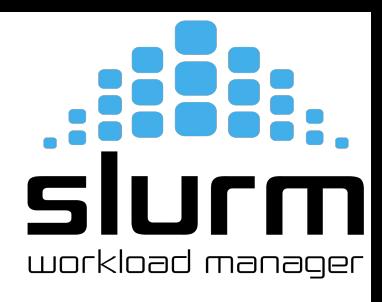

## Example 3: GNU/OpenMP

 $5111$ workload manager

- GNU Compiler and OpenMP
	- module load gcc
	- g++ -fopenmp -o hello-omp hello\_omp.cpp
- Submit your slurm script

\$ sbatch -M nautilus -p standard -q short job-omp.slurm

## Example 4: GNU/hybrid OpenMPI/OpenMP

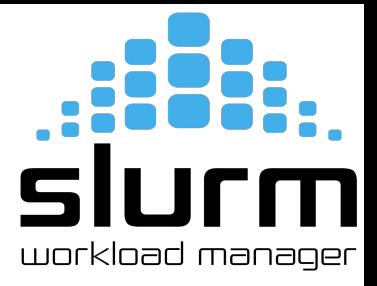

#### Sample script: job-hybrid.slurm

#!/bin/bash #SBATCH --job-name=HelloWorldHybrid #SBATCH --partition=standard #SBATCH --cpus-per-task=6 #SBATCH --ntasks=16

module purge module load gcc openmpi/ucx/4.1.5 gcc 8.5.0 ucx 1.14.1 rdma  $46.0$ 

```
export UCX_WARN_UNUSED_ENV_VARS=n
export OMPI_MCA_btl=^openib
export UCX NET DEVICES=mlx5 2:1
```

```
if [[ "${SLURM_CPUS_PER_TASK}" ]]
then
  c=${SLURM_CPUS_PER_TASK}
else
 c=1fi
```
export OMP NUM THREADS=\$c srun ./hello-hybrid <sup>56</sup>

## Example 4: GNU/OpenMP

slu workload manager

- GNU Compiler and OpenMP
	- module load gcc
	- mpicxx -fopenmp -o hello-hybrid hello-mpi-omp.cpp
- Submit your slurm script

\$ sbatch -M nautilus -p standard -q short job-hybrid.slurm

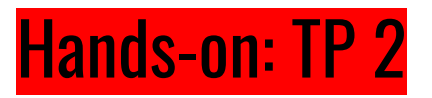

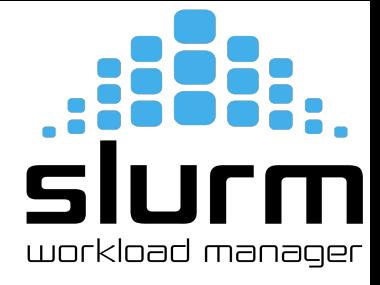

- Create a Slurm script for any of the above 4 examples
	- Submit your job
	- Monitor your job

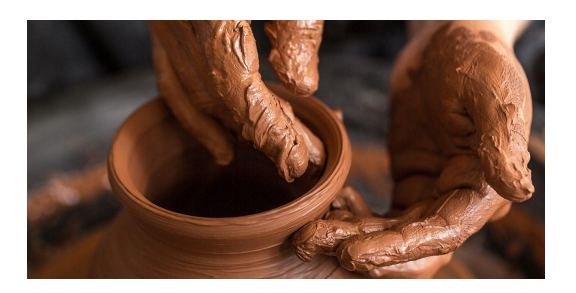

Reference:<https://mirjunaid26.github.io/docs/tutorial-basics/slurm>

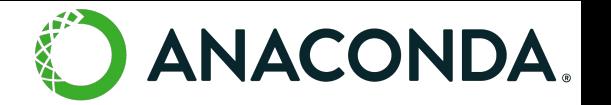

Mamba

#### Micromamba/Anaconda

- No Anaconda module for now
- But you can use Micromamba lighter version of conda

# Download micromamba mkdir -p \$HOME/.local/bin wget -P \$HOME/.local/bin https://s3.glicid.fr/pkgs/micromamba chmod u+x \$HOME/.local/bin/micromamba

```
# Initilize micromamba
$HOME/.local/bin/micromamba -r /micromamba/$USER/ shell init --shell=bash
--prefix=/micromamba/$USER/
```
# [OPTIONAL] Add a `conda` alias echo -e '\n\n#Alias conda with micromamba\nalias conda=micromamba' >> ~/.bashrc

# Recharger le .bashrc source ~/.bashrc

● Source: <https://doc.glicid.fr/GLiCID-PUBLIC/0/logiciels/logiciels.html> <sup>59</sup>

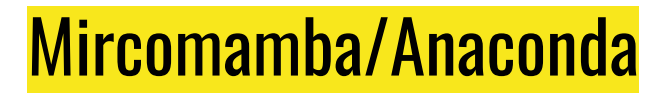

Mamba

- \$ micromamba --version
- \$ conda create --name myenv
- \$ conda env list
- \$ conda activate myenv
- \$ conda install numpy
- \$ conda list
- \$ conda deactivate

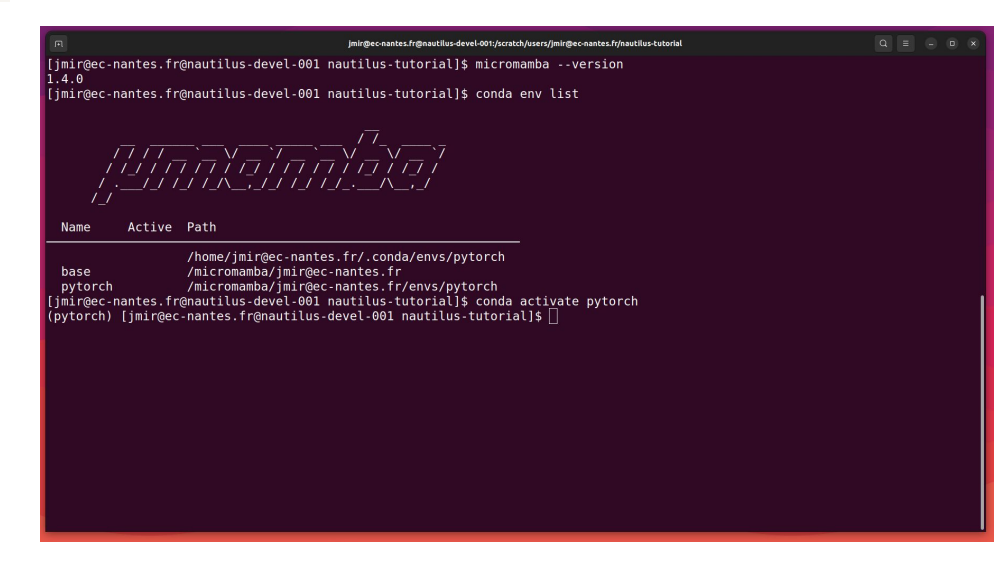

*C* PyTorch

**TensorFlow** 

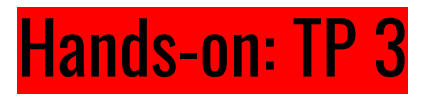

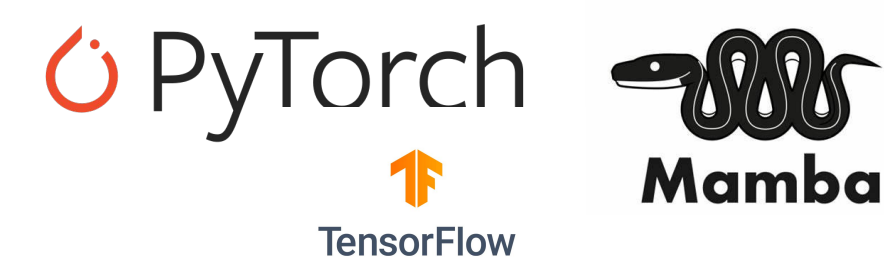

- Install Micromamba and check version
- Create a Conda environment and check environment list
- Try to install numpy and check installed packages

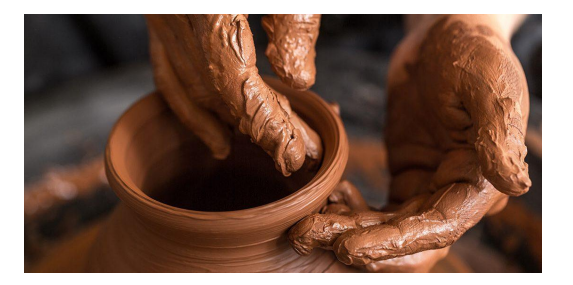

Reference:<https://mirjunaid26.github.io/docs/tutorial-basics/slurm>

Hands-on: TP\_Fortan

- Load gcc compiler and compile
	- \$ module load gcc/13.1.0 \$ gfortran hello-fortran.f90 -o hello
- Submit your slurm script
	- \$ sbatch -M nautilus -p standard -q short my-job.slurm

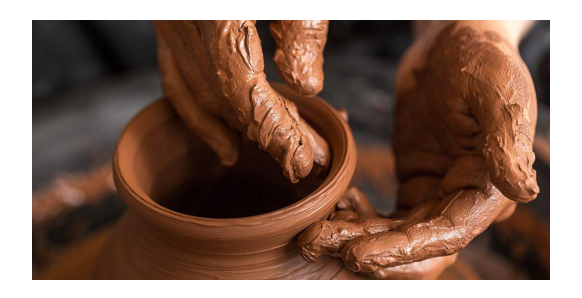

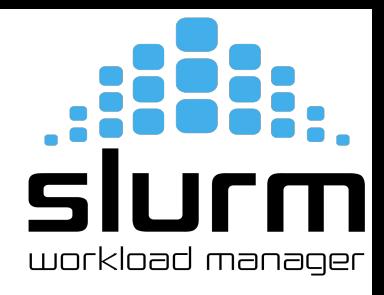

## Thank you. Any questions?

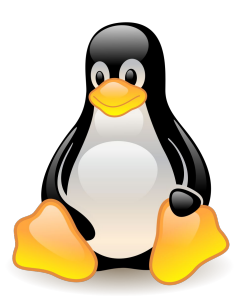

**Please answer the survey if you haven't yet <https://forms.gle/B4dto4axGm4EVPwaA>**

#### **Useful links:**

User Doc: <https://doc.glicid.fr>

Support: [https://help.glicid.fr](https://doc.glicid.fr) or [help@glicid.fr](mailto:support@glicid.fr)

Chat: On CLAM website

Admins: [tech@glicid.fr](mailto:tech@glicid.fr)

Forum: Coming soon

Status page: [https://ckc.glicid.fr](https://doc.glicid.fr)